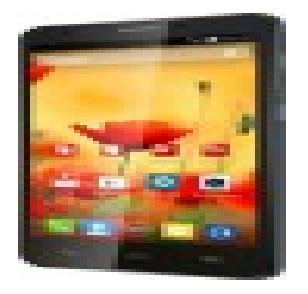

Ниже представлена пошаговая инструкция как посмотреть, редактировать и удалить историю Голосового Поиска Google. После мы также покажем, как можно отключить функцию сбора данных.

**Шаг 1.**

Зайдите на эту страницу и отметьте галочкой все ваши голосовые команды Google в списке, составленном в хронологическом порядке.

**Шаг 2.**

Для прослушивания аудио файла, записанного Голосовым Поиском Google, кликните на кнопку Play рядом с соответствующим запросом. Имейте в виду, что Google также хранит команды, которые так и не смог разобрать – возможно, девайс находился в кармане, когда вы его случайно активировали. Сделанная запись все равно попала на серверы Google.

**Шаг 3.**

Для удаления истории голосовых команд, кликните на трех-точечную иконку Меню в верхнем левом углу (возможно, у вас это будет правый угол), затем выберите опцию «Удалить Опции» (Delete Options).

Автор: 06.07.15 22:44 -

## **Шаг 4.**

Появится меню. Вы сможете удалить поисковые команды, записанные сегодня, вчера или в течение определенного периода. Чтобы стереть все ваши голосовые запросы, кликнете на радиокнопку "Advanced", а затем выберите среди появившихся пунктов "All Time".

**Шаг 5**.

Нажмите кнопку «Удалить» (Remove) и Google удалит историю ваших голосовых команд.

Итак, вы стерли историю Голосовых запросов Google. Теперь совершите следующие простые действия для прекращения сбора и хранения данных.

**Шаг 6.**

Перейдите на эту страницу . Если тумблер синего цвета, это означает, что Google хранит историю ваших голосовых команд

**Шаг 7.**

Чтобы прекратить сбор и хранение данных, переключите тумблер в неактивную позицию. И имейте в виду, несмотря на прекращение сбора данных, файлы, ранее загруженные на Google сервера, автоматически не удаляются.

Наши поздравления, теперь вы знаете, как просматривать историю голосовых запросов Google, прослушивать аудио файлы с поисковыми командами, удалять их и отменять сбор и хранение данных.

**Read more** http://xplayone.ru/news/item/kak-prosmotret-i-udalit-istoriyu-golosovogo-poiska-go ogle.html